**NOTE:** Each exercise is worth 10 points and can be turned in at any time before its "expiration date". At the end of the semester, I will expect you to have turned in at least 1/2 of the exercises assigned. If you do more, I will pick your best grades. If you do less, the missing grades will be counted as zeros. Altogether, these will count the same as one project.

Many of these problems will require you to use the help system and/or read the text to figure out what commands you need to use and how to use them.

- 1. (*expires 1/30*) Plot the function  $f(x) = 2\sin x x^3 1/5$ , for  $x \in [-4, 4]$ . Find all the zeros of the function with an accuracy of 20 decimal digits. *Hint: See* Digits, fsolve.
- 2. (expires 2/12) If p(x) is a complex polynomial with real coefficients, it is well known that it can be factored into a product of linear and quadratic terms with real coefficients, or into a product of linear terms only if the coefficients are allowed to be complex.

First, use Maple to write  $q(x) = x^5 - 3x^4 - 3x^3 + 9x^2 - 10x + 30$  as a product of three *exact* linear factors and one quadratic term, all with real coefficients. By exact, I mean you should leave any non-rational factors expressed as radicals; do not approximate terms like  $\sqrt{3}$  as 1.73205, etc.

Then write q(x) as a product of only linear factors (which will involve complex numbers). Finally, do the same for product  $p(x) = x^5 - 2x^4 - 10x^3 + 20x^2 - 16x + 32$ .

Hint: Note that this question asks for four different answers, two for each polynomial. While the maple command factor is relevant, it will need a little assistance to be able to answer all four parts. See also RootOf and maybe convert, radical, or perhaps solve. Alternatively, there are other ways to do this. For example, using product or PolynomialTools.

3. (expires 2/12) Draw a graph showing both cos(x) and its fifth Taylor polynomial (that is,  $1 - \frac{1}{2!}x^2 + \frac{1}{4!}x^4$ ) for x between -4 and 4. What degree of Taylor polynomial seems to be needed to get good agreement in this range? Think of a suitable way to demonstrate that the approximation you have taken is "good"—what is a good definition of "good" here? Be sure to **explain** your choice of the meaning of "good".

Hint: Note that you can use taylor to get the Taylor series for cos(x). The mtaylor command actually returns a polynomial, instead of a series with a  $O(x^n)$  term; this could be helpful.

4. (*expires 2/12*) The Borromean rings are a set of three mutually interlocked rings, arranged so that if one ring is removed, the other two become unlinked.

Use Maple to make an image of the Borromean rings in  $\mathbb{R}^3$ . *Hint: I suggest using* tubeplot *from the* plots *package. The real challenge of this problem is figuring out how to parameterize the three curves.* 

Note that the Borromean rings can not be made from flat, round rings. Either some of the rings have to be bent a little to weave through each other, or flat rings which are elliptical can be used. See the figures below (made with Maple).

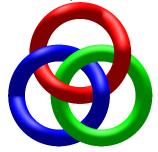

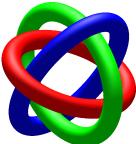

5. (expires 2/15) Consider the planar curve  $\gamma$  defined by  $x^2y^3 + y^2 + y - 2e^x = 0$ . Using **only** Maple, find the slope of the tangent line to the curve at (0, 1). Then plot the curve and the tangent line on the same graph.

Hint: you might want to use implicitplot and display from the plots library. You might find implicitdiff helpful, too.

- 6. (*expires 2/15*) Define a Maple function g that, given a positive integer k yields the sum of the first k primes. What is k such that  $g(k) \le 100,000$  but g(k+1) > 100,000? *You might find* ithprime *helpful*, *and probably* add (*rather than* sum).
- 7. (*expires 2/15*) Write a function that, when given a positive integer n as input, will return the n<sup>th</sup> digit of e (where 2 is the 0<sup>th</sup> digit of e, and 1 is the 2<sup>nd</sup> digit). What is the 2024<sup>th</sup> digit of e? Using floor might be helpful, but you could have other ideas.
- 8. (expires 2/15) Use Maple to make pictures of the following pasta.

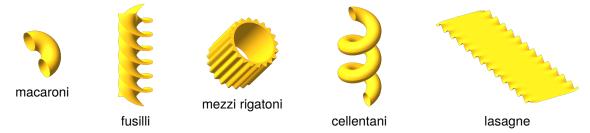

Here are some relevant equations, in no particular order.

$$z = \sin(2y) \left( 1 - e^{-(x/6)^8} \right) - 6 \le x \le 6, -20 \le y \le 20$$

 $\tau = 1$   $0 \le \phi \le \pi$ ,  $-\pi \le \sigma \le \pi$  (toroidal coordinates)

$$x = \left(1 + \frac{\cos(s)}{2}\right)\cos(t) \quad y = \left(1 + \frac{\cos(s)}{2}\right)\sin(t) \quad z = 0.4t + \frac{\sin(s)}{2} \qquad 0 \le s \le 2\pi$$

$$\begin{cases} x = r\sin(t) & y = r\cos(t) & z = t/2\\ x = r\sin\left(t + \frac{2\pi}{3}\right) & y = r\cos\left(t + \frac{2\pi}{3}\right) & z = t/2\\ x = r\sin\left(t - \frac{2\pi}{3}\right) & y = r\cos\left(t - \frac{2\pi}{3}\right) & z = t/2 \end{cases}$$

$$0 \le r \le 1$$

$$0 \le t \le 4\pi$$

$$6 \le r \le 7 + \sin(20\theta)/2$$
,  $0 \le \theta \le 2\pi$ ,  $0 \le z \le 14$  (cylindrical coordinates)

To help you get started, the Maple worksheet called pasta.mw draws Mezzi Rigatoni. For full credit, your pasta should look like pasta, with appropriate coloring, viewpoint, smoothness, and lighting. Sauce is optional. See also some recipes.

9. (expires 2/23) Given the set of points

$$(0,3), (1,0), (2,4), (3,4), (4,-1), (6,4), (7,0), (9,2), (10,10),$$

Find the polynomial of degree 8 that passes through all of them. If you wish, you can use CurveFitting[PolynomialInterpolation], or you can calculate all of the relevant equations.

Then find the polynomial of degree 9 which passes through these points and also has a critical point at x = 6.

Also find the polynomial of degree 10 passing through the points with critical points at both x = 1 and x = 6.

Finally, make a plot displaying all three graphs, together with the data points. Be sure that your plot shows the data points clearly (as points, not connected lines), and clearly distinguishes the three functions. Including a legend (see plot, options) is one good way to do this.

To avoid typing in the points, you can load them from the web at https://www.math.stonybrook.edu/~scott/mat331.spr24/problems/extras/polydata.txt, which defines a list called polydata containing them.

10. (*expires 2/23*) Using the same data as the previous problem, find both the "natural" cubic spline which interpolates the data, and also the "periodic" cubic spline.

Also calculate the cubic spline which has derivative 0 at x = 0 and x = 10, and then make a plot showing the data points and all three curves on the same axes. (You will probably have to read the help page on Spline Continuity and End Conditions to see how to adjust the derivatives at the endpoints.)

11. (expires 2/23) Consider the set of six points (defined as CSNY on this page)

$$(-3.1, -1.94), (-2.2, 3.82), (-0.95, -4.05), (0.8, -0.05), (1.3, -0.221), (4.7, -1.30).$$

Find the function of the form

$$f(x) = a\cos(x) + b\sin(x) + k\cos(2x) + d\sin(2x) + g\cos(3x) + h\sin(3x)$$

with appropriate values of the constants a, b, k, d, g, h (correct to at least 6 significant figures) so that f(x) passes through the given points.

Then plot the points and f(x) on the same set of axes for  $-2\pi < x < 2\pi$ .

12. (*expires 2/23*) On the Wikipedia page on interpolation is an example of a cubic spline interpolating several points on an epitrochoid. An epitrochoid can be written in parametric form as  $\{x(t) = (a+b)\cos(t) - c\cos((a/b+1)t), y(t) = (a+b)\sin(t) - c\sin((a/b+1)t)\}$ . The file epidata.txt defines a list of points epipts on an epitrochoid, evaluated at each of the corresponding *t*-values given in the list tvals.

Use CurveFitting[Spline] to determine the cubic splines interpolating the given points, and then produce a plot showing both the interpolating curve and the points, analogous to the one on Wikipedia. Plot your spline for  $0 \le t \le 4\pi$ .

It is irrelevant for doing the problem, but the epitrochoid used has a = 5, b = 2, and c = 5.

13. (*expires 3/1*) Similar to the class discussion on Feb. 20, the worksheet sliderfit.mw contains an interactive slider to demonstrate how the interpolating polynomial changes when the *y*-value of one of the data points is moved.

Modify this worksheet to add another slider which allows the user to also move the x-value of the same point.

Also modify it to include the graph of the corresponding cubic spline in the plot.

Hint: you will need to modify the "startup code" at the top, and right-clicking on the slider to select "Edit Value Changed Code..." will be useful.

14. (*expires 3/1*) Fit the points (-1.9, -4.7), (-0.8, 1.2), (0.1, 2.8), (1.4, -1.2), (1.8, -3.5) with a quadratic function  $f(x) = ax^2 + bx + c$ , using the least square method.

You can load these data points from the web via the link at fitquad.txt which defines a list **fitquad** containing them.

15. (expires 3/1) The file fitexp.txt defines a list expdata with 21 data points approximating an exponential curve of the form  $y = ae^{bx}$ .

Find *a* and *b* by taking an appropriate logarithm, then use **CurveFitting[LeastSquares]** to find the resulting "best" line. Then transform this line appropriately to get an exponential curve which approximates the given data. The **map** command might be helpful.

Plot the exponential and the points from expdata on the same axes, and write the approximating exponential in the form  $y = ae^{bx}$ .

16. (*expires 3/1*) Fit the set of points

$$(1.021, -4.30), (1.001, -2.12), (0.99, 0.52), (1.03, 2.51), (1.00, 3.34), (1.02, 5.30)$$

with a line, using the least square method. Plotting these points and the line on the same graph shows that this is not a good fit. (This is most apparent if you have a plot with, say, 0 < x < 2 and -5 < y < 6.) Think of a better way to find a line which *is* a good fit and use Maple to do it. Explain in your solution why you think your better way is indeed an improvement. In case you don't want to retype them, the file badfit.txt defines a list **fitme** containing these points.

17. (expires 3/1) In this problem we will estimate the charge of the electron.

If an electron of energy E is thrown into a magnetic field B which is perpendicular to its velocity, the electron will be deflected into a circular trajectory of radius r. The relation between these three quantities is:

$$Bre = \frac{E^2}{m^2c^4}\sqrt{E^2 - m^2c^4},\tag{1}$$

where e and m are, respectively, the charge and the mass of the electron, and c is the speed of light  $(2.9979 \times 10^8 \, \frac{\text{meter}}{\text{sec}})$ . The rest mass of the electron is defined by  $E_0 = mc^2$ , and is about equal to  $8.817 \times 10^{-14}$  Joules. In our experimental set-up the energy of the emitted electrons is set to be  $E = 2.511E_0$ .

The file electron.txt defines a list called **electron**. Each element of the list is a pair of the form  $[B_i, r_i]$ ; these quantities are expressed in Teslas and meters. Use least square fitting to determine the best value for e.

Hint: Notice that the right hand side of eqn (1) is just a constant—calculate it once and for all and give it a name. Then eqn (1) becomes an equation which is linear in the unknown e. To verify your solution:  $e \approx 1.602 \times 10^{-19}$  Coulomb. Physical constants courtesy of N.I.S.T.

18. (expires 3/22) Find an analytic expression for all the solutions to the differential equation

$$\frac{d}{dt}x(t) = -2x(t), \quad t \in \mathbb{R}.$$

Among those, write the formula for the one satisfying x(0) = 3.

*Hint:* This is simple enough that you can do this in your head. But please at least try to get Maple to do this for you. See the help page HowDoI, SolveAnOrdinaryDifferentialEquation for more information.

19. (expires 3/22) Have Maple find analytic solutions to the following system of differential equations,

$$\begin{cases} y''(t) - z(t) = e^t, \\ z'(t) - y(t) = 0, \end{cases}$$

with initial conditions: y(0) = 1, y'(0) = 0, z(0) = k. Let us denote the solutions by  $y_k(t)$ ,  $z_k(t)$  (since they depend on the parameter k).

For k taking all integer values from -10 to 10, and  $t \in [-4, 2]$ , plot the functions  $y_k$  in blue, and the functions  $z_k$  in red, all on the same graph. (Yes, you will then have 42 functions plotted on the same graph.)

This is certainly a case when you don't want to retype the functions that Maple finds. You will almost certainly need to read the help page mentioned above and/or the help on dsolve. I also found subs, unapply, and seq useful.

20. (expires 3/22) For the functions  $y_k(t)$  and  $z_k(t)$  found in the previous problem, plot the parametric curves  $\varphi_k(t) = [y_k(t), z_k(t)]$  for integer values of k between -7 and 7 and -10 < t < 4 on the same graph. Use the **view** option to plot in order to only show what lies in the region -15 < y < 15, -15 < z < 15 (with y and z having the same scale). Use a sequence of colors so that each solution is a different color, and the coloring follows a predictable pattern. It would be nice to include a legend at the right of the plot.

*Hint:* you might find something like seq(COLOR(HUE, i/16), k=-7..7) useful for the coloring, and seq(sprintf("k=%d",k), k=-7..7) helpful in making the legend.

21. (expires 3/22) Find all the fixed points of the system

$$\begin{cases} \dot{x} = x^2 + y, \\ \dot{y} = x(y^2 - 1), \end{cases}$$

where a "fixed point" is a solution for which **both** x(t) **and** y(t) are constant. For each of these solutions you find, describe the behavior of the solutions that have initial conditions nearby. You can use Maple to figure out what happens for nearby points, or you can use more mathematical methods.

**NOTE:** The fact that there are various notations for differential equations is purely intentional.

22. (*expires 3/29*) In this problem will study the Lotke-Volterra predator-prey equations. In a very simple ecosystem there are two populations, whose numbers at a time t (with t in, say, years) are given by f(t) (foxes) and r(t) (rabbits). The evolution of these quantities obeys the system

$$\begin{cases} \dot{f}(t) = G_f f(t) + E f(t) r(t), \\ \dot{r}(t) = G_r r(t) - E f(t) r(t); \end{cases}$$

where  $G_f$  and  $G_r$  are the growth rates for the foxes and the rabbits, respectively, in the absence of each other. E is the probability of a fatal encounter between a fox and a rabbit (normalized per number of foxes and rabbits).

First, write some words to explain why these equations make sense. Then, fix  $G_f = 0.4$ ,  $G_r = 2.4$  (it's notorius that rabbits have the tendency to reproduce quickly) and E = 0.01. For a few initial conditions of your choice, plot the trajectories in the (f,r)-plane (say, with  $0 \le f \le 1000$  and  $0 \le r \le 1000$ ). For the same initial conditions, plot the actual solutions too (i.e, f(t) against t, and r(t) against t). Write some comments interpreting how the behavior of the solutions relates to what happens to the two species. (Here, to plot f(t) against t, you can use the scene argument to DEplot, or you can use dsolve and maybe plots [odeplot].)

Finally, repeat the same procedure with  $G_f = -1.1$ . Things change substantially. As above, explain how the solution behavior relates to the populations of foxes and rabbits. What does having  $G_f = -1.1$  mean in the context of rabbit and fox populations?

23. (*expires 3/29*) In class on March 7, we discussed various numerical methods for solving differential equations: For a given stepsize h, a numerical method takes a (possibly approximate) solution at time t and samples the derivatives at some number of values between t and t + h to get an approximate solution at time t + h. If the error in the approximation is  $\epsilon$ , the **order** of the method is k if  $\epsilon = O(h^k)$ , that is,  $\epsilon$  shrinks faster than  $ch^k$  some constant c as  $h \to 0$ .

The system  $\{x'=2y,y'=-x^3\}$  can be solved exactly using elliptic integrals. The initial condition  $\{x(0)=0,y(0)=1\}$  gives a solution of period approximately  $T_p\approx 3.708149354602744$ . Using the numeric option to dsolve, demonstrate that Euler's method (method=classical[foreuler]) is of order 1, the Heun formula (method=classical[heunform]) is of order 2, and 4th-order Runke-Kutta (method=classical[rk4]) is of order 4 by comparing the approximate solution  $x(T_p)$  to the exact one  $(x(T_p)=0)$  for various values of h with  $0.001 \le h \le 0.2$  for each of these methods. Use at least 10 values of h (more is better). A graph of error vs h would be nice, but not required if you explain well. Leave out values of h yielding an error greater than 0.1 – this is huge in this context.

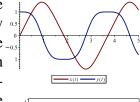

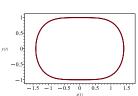

24. (expires 3/29) Consider the vector field  $\mathbf{F}(x,y) = \langle -x(x^4 + y^4) - y, x - y(x^4 + y^4) \rangle$ . Use Maple to draw the either the direction field or the vector field, together with some well-chosen solution curves. (I would use DEplot here, but you can use a combination of fieldplot, dsolve (with the numeric option), plots[odeplot], and plots[display] if you prefer.)

Then *prove* that the origin is a global attractor in the future, i.e., for every solution  $\mathbf{z}(t) = (x(t), y(t))$ , we have  $\lim_{t \to +\infty} \mathbf{z}(t) = \mathbf{0}$ .

*Note:* The proof is not long, but requires a mathematical argument, not a maple calculation. The proof may depend on something you calculated in maple, but more will be needed. Polar coordinates can be your friend.

25. (expires 4/12) The (unforced) Van der Pol equation can be written as  $x'' = \mu(1-x^2)x' - x$ . This system was originally devised in the 1920s to describe behavior in electrical circuits that use vacuum tubes, but has many other applications including modeling the action potential of neurons. Letting x' = y yields the system

$$\left\{ \frac{dx}{dt} = y, \quad \frac{dy}{dt} = \mu(1 - x^2)y - x \right\}.$$

For all values of  $\mu$ , the origin is a fixed point.

Show (by examining the linearization) that for  $\mu = 0$  the origin is a center, but for  $\mu > 0$  the origin is a source (a spiral source for  $0 < \mu < 2$ , although solutions near (0,0) rotate clockwise for all  $\mu > 0$ ).

However, for  $\mu > 0$  solutions starting far away from the origin tend towards it, resulting in a *limit cycle* (this is a periodic solution which is not a fixed point, but corresponds to an oscillatory solution; nearby solutions tend towards it).

Use **DEplot** to illustrate the behavior of solutions for  $\mu = 0$ ,  $\mu = 0.5$ , and  $\mu = 2$ , making plots in both the (x, y)-plane and for x as a function of t, choosing several initial conditions and coloring the corresponding solutions differently so they can be distinguished.

I suggest defining the system as a function of  $\mu$  to minimize typing and typos. Looking at -5 < x < 5, -5 < y < 5 is a good range (when plotting x vs y, use the scaling=constrained option). A good selection of initial conditions has x(0) ranging from -5.1 to 4.9 stepping by 1 and y(0) = 0, but let -4 < t < 20. Also using obsrange=false is a good idea here, and you should decrease the stepsize for more accurate solution curves. Using something like display( $\langle DEplot(...) | DEplot(...,scene=[t,x]) \rangle$ ) is a good way to show the two plots side by side.

Maple will likely complain about encountering some singularities. If these messages annoy you, you can shut them up with interface(warnlevel=0). Be aware this supresses all warning messages until you reset it (the default is warnlevel=3).

26. (*expires 4/12*) The Lorenz system is a system of three differential equations devised in the early 1960s as a model of convection in the atmosphere, and are written as

$$\left\{ \frac{dx}{dt} = \sigma(y - x), \quad \frac{dy}{dt} = x(\rho - z) - y, \quad \frac{dz}{dt} = xy - \beta z \right\}.$$

With the "classic" values  $\sigma = 10$ ,  $\beta = 8/3$ , and  $\rho = 28$ , this system has three fixed points.

Find the three fixed points, and then compute the eigenvalues of the linearization of the system at each of them. What does this tell you about behavior of solutions near each of the fixed solutions?

27. (*expires 4/12*) The Lorenz equations given in Exercise 26 above give rise to a well-known chaotic attractor: almost all initial conditions result in solutions which are quickly attracted to a butterfly-like set, but these solutions are chaotic in the sense that they are aperiodic and have sensitive dependence to initial conditions. That is, arbitrarily small changes in initial conditions will cause the solutions to have drastically different futures.

The Maple command DEplot3d is similar to DEplot, but enables production of a 3-dimensional plot of solutions to a system of ODEs. Use DEplot3d to produce a three-dimensional plot of the Lorenz Attractor, using  $\sigma = 10$ ,  $\beta = 8/3$ , and  $\rho = 28$ .

I suggest using -30 < x < 30, -30 < y < 30, and 0 < z < 52 with scaling=constrained. I also used 0 < t < 75 with stepsize=0.01, method=dverk78, linecolor=t, thickness=1 to produce the image above, which is part of a single solution curve for the system with the color indicating the time. Your picture will differ a bit, depending on what initial condition you start with, but should retain the "butterfly" shape.

28. (*expires 4/19*) The text below was encrypted with a substitution cipher (that is, a permutation). Only the letters (both upper-case and lower-case) were substituted, leaving punctuation and spaces alone; the message has proper capitalization and punctuation. Determine the original message.

"wA'r aBeD WUEK AP XNaB NM U rALKNP USUEAJBMA NM ZUM nPrB ZNAW U JUM ZWP'r XBUEMNMO AP SXUD AWB aNPXNM." yWUA'r ZWUA rWB APXK AWB SPXNCB ZWBM rWB WUMKBK AWBJ AWB BJSAD eBaPXaBe.

1NCWUeK heULANOUM, "yWB zCUeXUAAN yNXA"

You can find the encrypted text on the class web page at https://www.math.stonybrook.edu/~scott/mat331.spr24/problems/extras/subscrypt.txt. If you want to store this in a Maple string, you might want to either omit the quotation marks or prefix them with a backslash (i.e., \") when retyping them.

You do not need to write Maple that solves *every* such problem; the easiest way to do this problem involves some guesswork as well as knowledge of how English sentences are structured. After you get five or ten letters, the others should come easily.

You might find CountCharacterOccurrences or CharacterFrequencies from the library StringTools helpful. Depending on how you do things, CharacterMap could also be useful. Note that you don't really need to use Maple to do this problem, but of course you may.

29. (*expires 4/19*) In traditional "pen and paper" cryptography (that is, before the widespread availability of computers), messages were often written in uppercase letters with punctuation and spacing removed, then divided into blocks of five letters. For example, the start of this problem would be rendered as below.

```
INTRA DITIO NALPE NANDP APERC RYPTO GRAPH YTHAT ISBEF ORETH EWIDE SPREA DAVAI LABIL ITYOF COMPU TERSM ESSAG ESWER EOFTE NWRIT TENIN UPPER CASEL ETTER SWITH PUNCT UATIO NANDS PACIN GREMO VEDTH ENDIV IDEDI NTOBL OCKSO FFIVE LETTE RS
```

Write a Maple procedure to render a given text string this way.

Consider using Select, UpperCase, and printf. Also, it may be useful to remember that if the variable msg contains a string, one can refer to characters 10–14 of it with msg [10..14].

- 30. (*expires 4/19*) In class on April 11, we wrote code for a Caesar cipher (or see this worksheet). This doesn't work properly when there are characters in the plaintext that aren't part of the encryption alphabet. Fix this in two different ways:
  - First, write a version that just removes these offending characters when encrypting.
  - Then write a version that only shifts the characters that occur in the alphabet, and replaces any other characters with an underscore character ( \_ ).
- 31. (*expires 4/19*) The cryptography chapter in the notes is called "fsqFsHn sGGousG", which is actually the result of applying a Caesar cipher to its original title. A 53-character alphabet consisting of all the upper-case letters, a space, and then all the lower-case letters was used; consequently the space in the middle might or might not correspond to a space in the title. Determine what the original title was.

The easiest way to do this is to just try all 53 possible values for the amount of the shift. The correct decryption should be obvious.

32. (*expires 4/28*) The text below was encrypted using a Vignère cipher on the 28-letter alphabet consisting of the standard English alphabet, a space, and a period in that order (that is, "abcdefghijklmnopqrstuvwxyz ."). The keyword is known to be four characters long. Decrypt the message given below, and determine the encrypting keyword. You can find Maple for the Vignère cipher in this worksheet, and the encrypted text (with spaces unchanged) in vignere4.txt.)

The second two lines in the encrypted text begin with a space; linebreaks are not significant in the message. To make it easier to see the spaces, they have been written here as underscores (\_).

```
xvlfpbebud_ijxhw.tlxcq_wiv_ijgsw.guofpoi.wijii_fmjbbjh_.pj
_gppnruptdm._dcduw.wijii_fmjbc.ihh.hefpcdbsjlh.dfbgzgkupcovs
_ltpyrvpdr.cow.iaolpaepjtbgzgkupcovs.
```

Hint: As in the earlier problems, the message follows the rules of ordinary English, so spaces are quite common. Periods come at the end of sentences, so while they are not common, this can be a useful clue.

33. (*expires 4/28*) Implement a "double transposition cipher" in Maple, and use it to encrypt the message "I have left one million dollars cash in the freezer. Please pick it up by noon." with the words TUITION followed by EXPENSES as encryption keys. As is typical in such encryption, use a 26-letter alphabet of the letters A-Z, omitting all spaces and punctuation. See this web page for more details about the double transposition cipher.

Specifically, enter the characters of the message as rows of an  $m \times n$  grid where m is the length of the first key, and n is the length of the message divided by m (rounded up if necessary). Then reorder the columns of the grid according to the alphabetic order of the letters in the key (if a letter occurs multiple times, each occurrence is numbered one more than the previous), so THAT is ordered 3,2,1,4.) Now read out the message by columns; any unfilled entries should just be skipped. Repeat this process on the resulting text, but using the second key, to obtain the encrypted text.

In order to check that your implementation works, the message "Leave the gun. Take the cannoli." encrypted by double transposition using the key GODFATHER followed by the key CLEMENZA results in the crypttext

## HTEEV ILONN TUGKA EALAN CEEHT

I found using Matrix and Column from LinearAlgebra helpful, as well as (of course) Explode, Implode, UpperCase, and other commands from StringTools. You might do it differently, though.

34. (*expires 4/28*) The string below was encrypted using an affine cipher on the 27-letter alphabet "abcdefghijklmnopqrstuvwxyz" (there is a space in the  $0^{th}$  position of the Alphabet). You can decrypt it by guessing just two letters – do so.

```
fmw segjaweoouanerj a ceyqrype aswaheoaqbrqabeafrua eeaojerf afmjeayperjpu
```

Hint: this phrase follows the typical pattern in English where there are (almost) as many spaces as words (and so spaces are very common), and the letter "e" is also very common. You can use the technique described in section 7 of the cryptography chapter of the notes. In particular, using msolve should be helpful, and maybe CharacterFrequencies if you, like me, don't count so well.

If you wish, the encrypted text can be loaded from the file afftext.txt. A version of the the affine cipher can be found in the worksheet Crypto.mw, or you can write your own.

35. (*expires 4/28*) With a one-time pad, any two messages of the same length can always encrypt to the same crypttext: WEARE DISCO VERED FLEEA TONCE and THEYS USPEC TNOTH INGPR OCEED are both valid decryptions the crypttext VOVOC RWDRV FIOSX XIWCF WNRTD (using different keys). Find those keys.

While I had additional problems in mind to assign to be due on 5/3, it was the unianimous opinion of the class (well, the people that *came* to class when I asked) that we already had enough problems, so I shouldn't assign any more. In fact, I got 99 problems, but this ain't one.